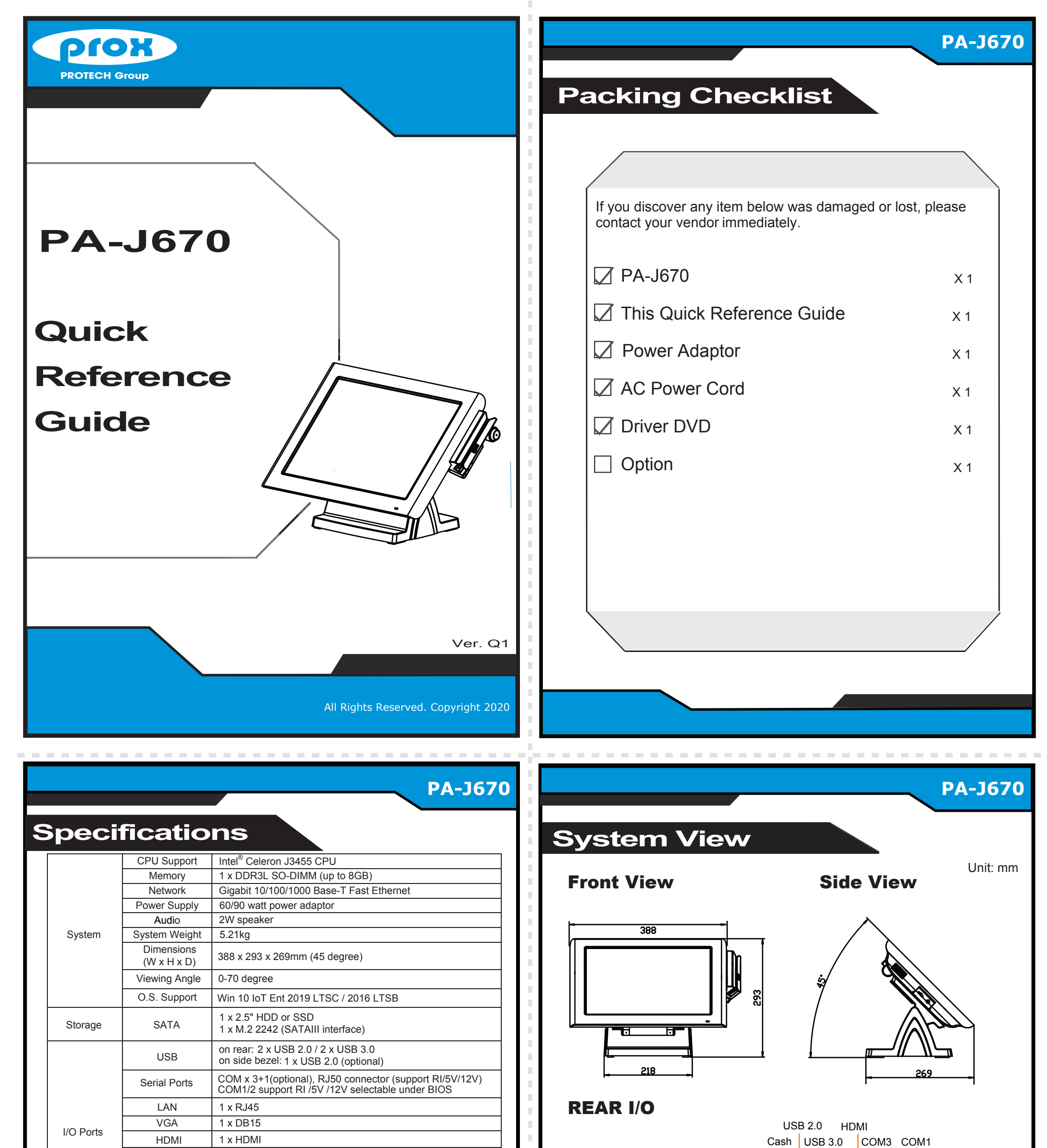

#### SIDE I/O

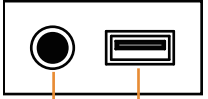

Power USB5 Button (option)

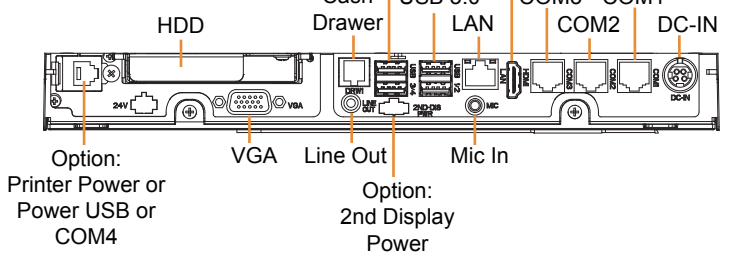

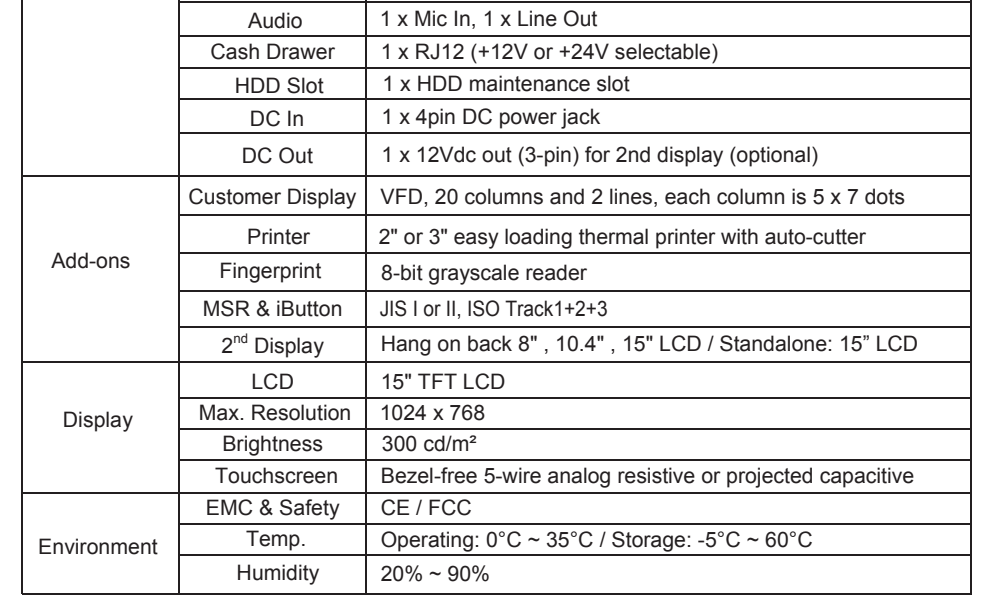

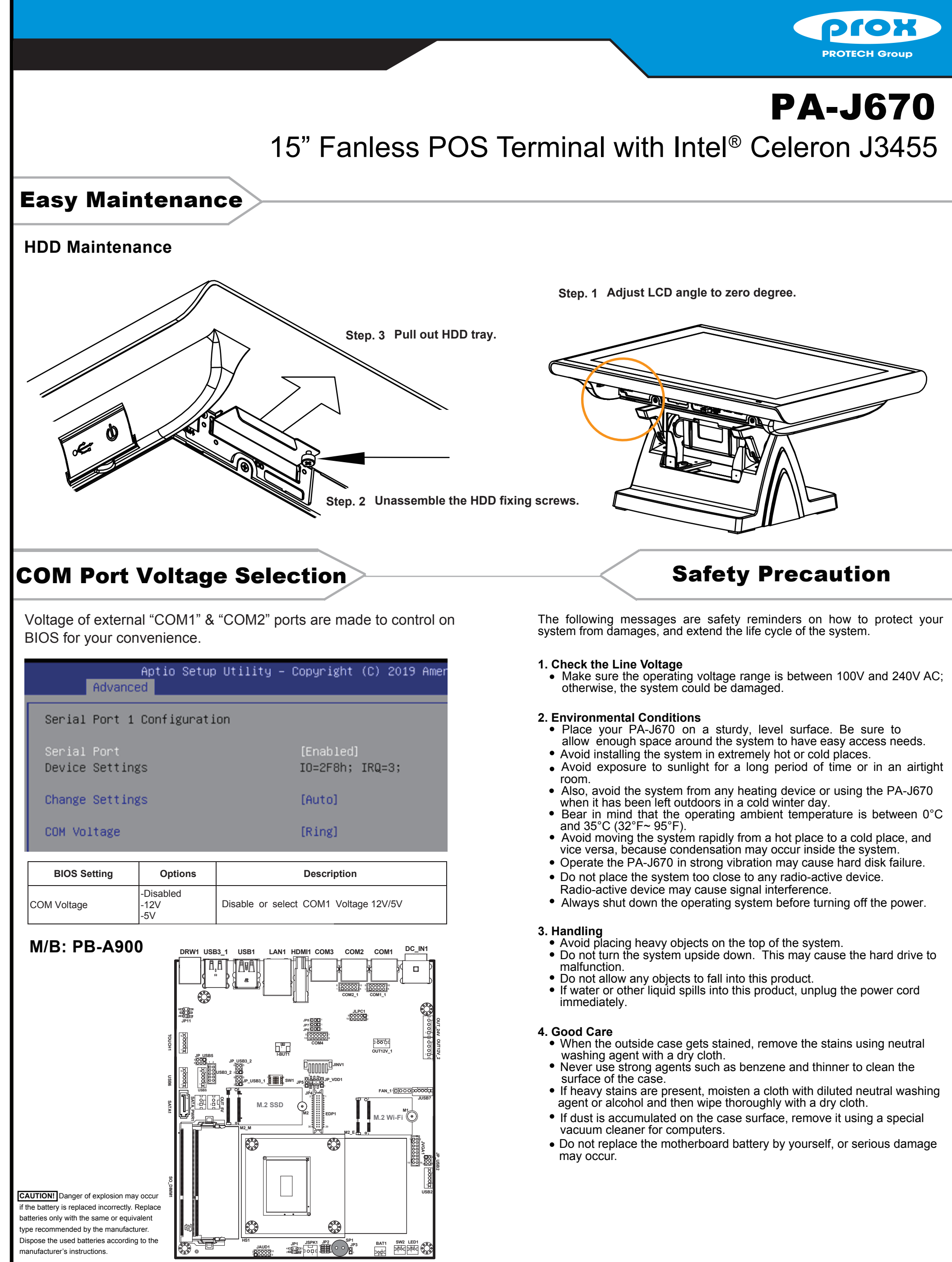

- 
- 
- 
- 
- 

All Rights Reserved. Copyright 2020

![](_page_2_Figure_0.jpeg)

#### SIDE I/O

![](_page_2_Picture_3.jpeg)

Power USB5 Button (option)

![](_page_2_Picture_409.jpeg)

## Easy Maintenance

## 15" Fanless POS Terminal with Intel® Celeron J3455

![](_page_3_Picture_0.jpeg)

# PA-J670

## COM Port Voltage Selection

Voltage of external "COM1" & "COM2" ports are made to control on BIOS for your convenience.

## Safety Precaution

#### **HDD Maintenance**

• Make sure the operating voltage range is between 100V and 240V AC; otherwise, the system could be damaged.

The following messages are safety reminders on how to protect your system from damages, and extend the life cycle of the system.

#### **1. Check the Line Voltage**

#### **2. Environmental Conditions**

- Place your PA-J670 on a sturdy, level surface. Be sure to allow enough space around the system to have easy access needs.
- Avoid installing the system in extremely hot or cold places.
- Avoid exposure to sunlight for a long period of time or in an airtight
- room.<br>Also, avoid the system from any heating device or using the PA-J670 when it has been left outdoors in a cold winter day.
- Bear in mind that the operating ambient temperature is between  $0^{\circ}$ C and  $35^{\circ}$ C ( $32^{\circ}$ F $\sim$  95 $^{\circ}$ F).
- vice versa, because condensation may occur inside the system. • Avoid moving the system rapidly from a hot place to a cold place, and
- Operate the PA-J670 in strong vibration may cause hard disk failure.
- Do not place the system too close to any radio-active device.<br>Radio-active device may cause signal interference.
- 
- Always shut down the operating system before turning off the power.

- washing agent with a dry cloth.
- Never use strong agents such as benzene and thinner to clean the surface of the case.
- If heavy stains are present, moisten a cloth with diluted neutral washing agent or alcohol and then wipe thoroughly with a dry cloth.
- If dust is accumulated on the case surface, remove it using a special vacuum cleaner for computers.
- Do not replace the motherboard battery by yourself, or serious damage may occur.

All Rights Reserved. Copyright 2020

#### **3. Handling**

![](_page_3_Picture_812.jpeg)

- Avoid placing heavy objects on the top of the system.
- Do not turn the system upside down. This may cause the hard drive to
- malfunction. Do not allow any objects to fall into this product.
- If water or other liquid spills into this product, unplug the power cord immediately.

## **4. Good Care**

ne outside case gets stained, remove the stains using neutral

**JP7**

**JP6**

1 1

![](_page_3_Figure_33.jpeg)

**Step. 1 Lay down System on a flat as under drawing.**

![](_page_3_Picture_6.jpeg)

![](_page_3_Figure_10.jpeg)

Power USB5 Button (option)

#### REAR I/O

![](_page_4_Picture_4.jpeg)

#### SIDE I/O

![](_page_4_Picture_6.jpeg)

![](_page_4_Figure_0.jpeg)

![](_page_4_Picture_391.jpeg)

![](_page_5_Figure_0.jpeg)

| ||AVA ||  $\Box$ ೆ ∥೦೦೦೦೦ ⊪ പററററെ ⊪  $1100001$  $110000$ **COM2\_1 COM1\_1** 33 **JLPC1** 9 1 1 **OUT\_24V JP11 JP8** 1 **JP7**  $\overline{\mathbb{F}}$ **JP6** 1 **TOUCH1** 5 100000 1 **10 60 60 60 10** 

malfunction.

Do not allow any objects to fall into this product. • If water or other liquid spills into this product, unplug the power cord immediately.

#### **4. Good Care**

When the outside case gets stained, remove the stains using neutral

- washing agent with a dry cloth.
- Never use strong agents such as benzene and thinner to clean the surface of the case.
- If heavy stains are present, moisten a cloth with diluted neutral washing agent or alcohol and then wipe thoroughly with a dry cloth.
- If dust is accumulated on the case surface, remove it using a special vacuum cleaner for computers.
- Do not replace the motherboard battery by yourself, or serious damage may occur.

All Rights Reserved. Copyright 2020

![](_page_5_Figure_5.jpeg)

![](_page_6_Picture_396.jpeg)

![](_page_6_Picture_2.jpeg)

![](_page_6_Picture_397.jpeg)

## Easy Maintenance

## 15" Fanless POS Terminal with Intel® Celeron J3455

![](_page_7_Picture_0.jpeg)

# PA-J670

# COM Port Voltage Selection

Voltage of external "COM1" & "COM2" ports are made to control on BIOS for your convenience.

## Safety Precaution

#### **HDD Maintenance**

• Make sure the operating voltage range is between 100V and 240V AC; otherwise, the system could be damaged.

The following messages are safety reminders on how to protect your system from damages, and extend the life cycle of the system.

#### **1. Check the Line Voltage**

#### **2. Environmental Conditions**

- Place your PA-J670 on a sturdy, level surface. Be sure to allow enough space around the system to have easy access needs.
- Avoid installing the system in extremely hot or cold places.
- Avoid exposure to sunlight for a long period of time or in an airtight
- room.<br>Also, avoid the system from any heating device or using the PA-J670 when it has been left outdoors in a cold winter day.
- Bear in mind that the operating ambient temperature is between  $0^{\circ}$ C and  $35^{\circ}$ C ( $32^{\circ}$ F $\sim$  95 $^{\circ}$ F).
- vice versa, because condensation may occur inside the system. • Avoid moving the system rapidly from a hot place to a cold place, and
- Operate the PA-J670 in strong vibration may cause hard disk failure.
- Do not place the system too close to any radio-active device.<br>Radio-active device may cause signal interference.
- 
- Always shut down the operating system before turning off the power.

#### **3. Handling**

![](_page_7_Picture_815.jpeg)

- Avoid placing heavy objects on the top of the system.
- Do not turn the system upside down. This may cause the hard drive to malfunction.
- Do not allow any objects to fall into this product.
- If water or other liquid spills into this product, unplug the power cord immediately.

## **4. Good Care**

he outside case gets stained, remove the stains using neutral

- washing agent with a dry cloth.
- Never use strong agents such as benzene and thinner to clean the surface of the case.
- If heavy stains are present, moisten a cloth with diluted neutral washing agent or alcohol and then wipe thoroughly with a dry cloth.
- If dust is accumulated on the case surface, remove it using a special vacuum cleaner for computers.
- Do not replace the motherboard battery by yourself, or serious damage may occur.

All Rights Reserved. Copyright 2020

**JP8 JP7**

**JP6**

**JP11** 2 1

![](_page_7_Figure_34.jpeg)

1 1 1

1 9

#### **Step 1.**

**To adjust LCD angle to zero degree.**

![](_page_7_Picture_8.jpeg)

![](_page_7_Picture_5.jpeg)

![](_page_8_Figure_0.jpeg)

#### SIDE I/O

![](_page_8_Figure_4.jpeg)

Power USB5 Button (option)

![](_page_8_Figure_2.jpeg)

![](_page_8_Picture_400.jpeg)

![](_page_9_Figure_0.jpeg)

• If water or other liquid spills into this product, unplug the power cord immediately.

**JP11** 33

## **4. Good Care**

"...<br>he outside case gets stained, remove the stains using neutral

- washing agent with a dry cloth.
- Never use strong agents such as benzene and thinner to clean the surface of the case.
- If heavy stains are present, moisten a cloth with diluted neutral washing agent or alcohol and then wipe thoroughly with a dry cloth.
- If dust is accumulated on the case surface, remove it using a special vacuum cleaner for computers.
- Do not replace the motherboard battery by yourself, or serious damage may occur.

All Rights Reserved. Copyright 2020

**COM2\_1 COM1\_1 JLPC1**

 $110000$ പററററെ ⊪

 $1100001$ ೆ ∥೦೦೦೦೦ ⊪

**JP8 JP7**

**JP6**

![](_page_9_Figure_4.jpeg)

1 1 1

1 9

## PA-J670 2nd Display Assembly Guide

### Step 1.

Pull "the bracket" upwards. PN: PA-6722RZ-51B~54B

![](_page_10_Picture_4.jpeg)

# Normal Stand

![](_page_10_Picture_7.jpeg)

![](_page_10_Picture_8.jpeg)

Step 3. Rotate and open the Rotate Cover as shown by the arrow (green):

#### Step 4.

Secure 4 screws of 2nd display kit onto Panel-PC and wire VGA and Power cables on. Fix the cable (blue) with the cable clamp (green).

![](_page_10_Picture_15.jpeg)

# Step 5.

Plug VGA cable to VGA port and Power cable to 2ND-DIS-PWR port on rear I/O panel of Panel-PC.

VGA Port 2nd\_DIS\_PWR Port

Step 6. Close the Rotate Cover. See the arrow (green):

Step 7. Tighten back the screw (red) of the stand module to fix Rotate Cover onto Panel-PC.

![](_page_10_Picture_22.jpeg)

![](_page_10_Picture_23.jpeg)

![](_page_10_Picture_24.jpeg)

![](_page_10_Picture_25.jpeg)

![](_page_10_Picture_10.jpeg)

### The 2nd-Display assembly is finished.

Plug the USB signal cable if the 2nd-Display is built with Touchscreen.

#### **Vertical View Contract Horizontal View**

PN: PA-6722RZ-5AB~5DB

![](_page_10_Picture_6.jpeg)

## PA-J670 2nd Display Assembly Guide

Step 2. Screw the "2nd-display kit" onto the back of Panel-PC.

![](_page_11_Picture_10.jpeg)

![](_page_11_Picture_6.jpeg)

## Plug the VGA & Power cables to rear panel of Panel-PC.

## Step 1. Pull "the bracket" upwards. PN: PA-6722RZ-51B~52B

![](_page_11_Picture_3.jpeg)

![](_page_11_Picture_8.jpeg)

![](_page_11_Figure_11.jpeg)

![](_page_11_Picture_12.jpeg)

# Easy Stand

 Put the system in an upright position to finish the assembly.

## PN: PA-6722RZ-5AB~5BB

![](_page_11_Figure_5.jpeg)

## PA-J670 2nd Display Assembly Guide

Step 2.

Lay the SYSTEM on a clean

flat and release "Rotate Cover" fixing screw &

remove the cover as shown:

Step 4. Assemble back the Rotate Cover as shown:

**TITO WWW** 

Step 5. Screw the "2nd-display kit" & "Rotate-cover fixing screw" onto Panel-PC.

Step 6. Plug the VGA & Power cables to rear panel of Panel-PC.

p,o

Step 7. Put the system in an upright positon to finish the assembly.

![](_page_12_Figure_13.jpeg)

Plug the USB signal cable if the 2nd-Display you are using is built with Touchscreen.

![](_page_12_Picture_15.jpeg)

![](_page_12_Picture_8.jpeg)

![](_page_12_Picture_9.jpeg)

Step 3.

Wire VGA & Power cables on.

Cut the red piece as under drawing before you assemble the Rotate Cover.

silizo et

# Printer-Stand

This child

**Congo** 

![](_page_12_Figure_2.jpeg)

![](_page_12_Picture_3.jpeg)

### PN: PA-6722RZ-5AB-5DB

![](_page_12_Picture_5.jpeg)

## Set BIOS For VFD Power Supply

1-1 When the system is powered on, the BIOS will enter the Power-On Self-Test (POST) routines and the following message will appear on the lower screen:

![](_page_13_Picture_4.jpeg)

As long as this message is present on the screen, you may press the <Del> key to access the Setup program.

![](_page_13_Picture_139.jpeg)

1-3 Move the cursor to [COM Voltage], change the COM1 setting to [12V] from [Disabled].

![](_page_13_Picture_0.jpeg)

**PA-J670 VFD Installation** 

1-2 Move the cursor by up/down keys to highlight the [Advanced] => [F81966 Super IO Configuration] => [Serial Port 1 Configuration] => [COM Voltage] menu items.

#### Aptio Setup Utility – Copyright (C) 2 Advanced Serial Port 1 Configuration

<u>Version 2.18.1263.</u> Copyright (C) 2020 American Megatrends, Inc. BIOS Date: 03/26/2020 10:34:47 Ver: J6700PD0 Press <DEL> or <ESC> to enter setup

## Step 3 Put the stand module in the position as shown below:

Paste "EVA sponge" (blue) x 2 pcs over the Step 3-1 screws. See 1, 2 as shown below:

![](_page_14_Figure_3.jpeg)

## Step 3-2

Paste "EVA sponge" (blue) x 2 pcs along the edge of the upper side of the metal part of the stand module. See 3, 4 as marked below:

![](_page_14_Figure_0.jpeg)

![](_page_14_Figure_6.jpeg)

## Step 5

## PA-J670 VFD Installation

![](_page_15_Picture_1.jpeg)

Step 4

Follow the arrow directions to assemble the "stand module" onto the back of the Panel-PC.

## Step 6

Plug "VFD cable Connector" into COM3 port located on the rear side of Panel-PC.

![](_page_15_Picture_6.jpeg)

![](_page_15_Picture_7.jpeg)

Tighten 2 screws into the screw holes to secure the stand module onto the back of Panel-PC.

The VFD Kit assembly is completed. Lift the system in an upright position.

![](_page_15_Picture_13.jpeg)

## Step 7

![](_page_15_Picture_10.jpeg)